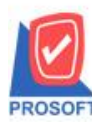

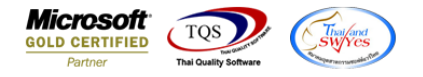

#### **ระบบ Sale Order**

- $\blacktriangleright$  รายงานวิเคราะห์ขายสุทธิเพิ่ม "ชื่อทางการตลาด"ของสินค้าออกในรายงาน สามารถ Design เพิ่มเองได้
	- เข้าที่ระบบ Sale Order  $\rightarrow$  SO Analysis Report  $\rightarrow$  วิเคราะห์การขายสุทธิ

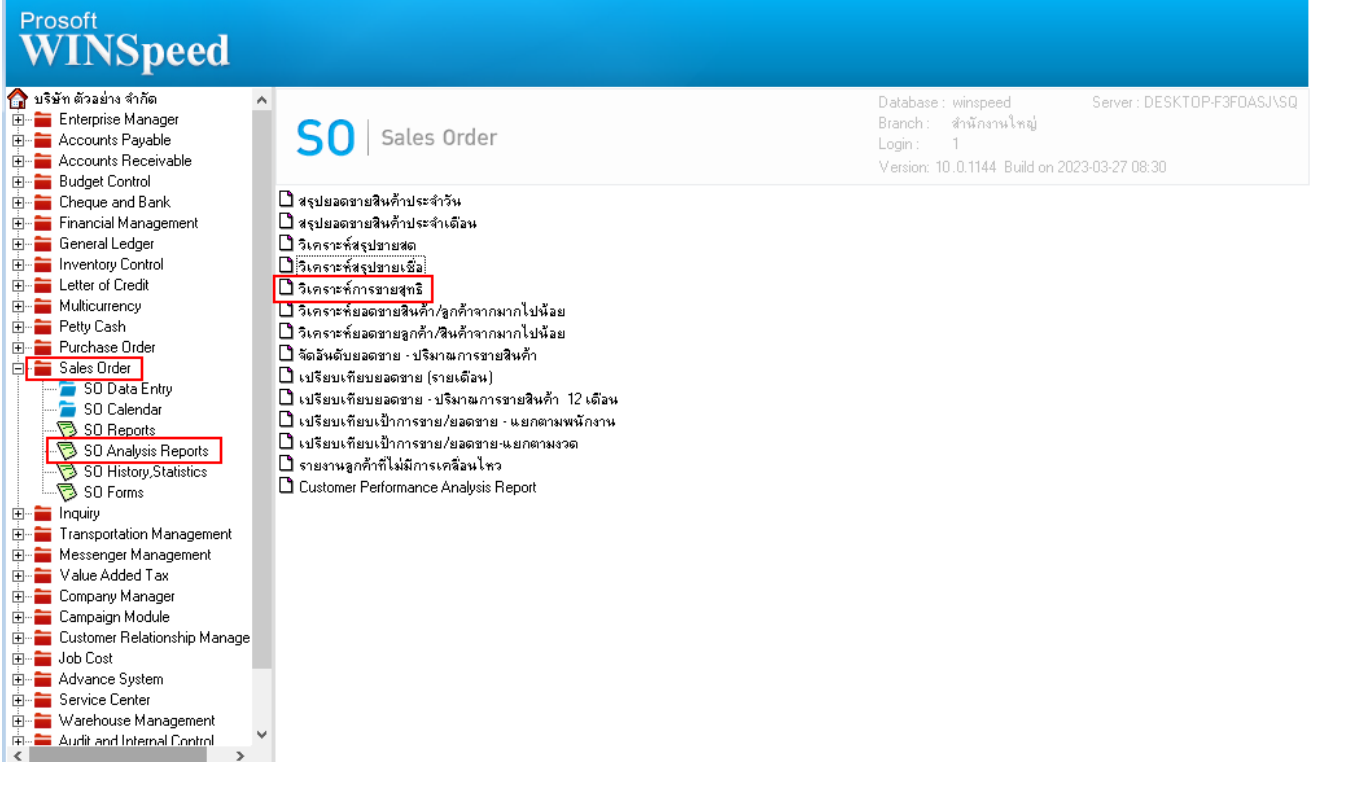

#### - เลือกรายงานขายเชื่อ จากนั้นทำการ กด Design

#### <u> | ซึ่</u><br>| - [รายงานวิเคราะห์การขายสทธิ - เรียงตามหมวดสินค้า]

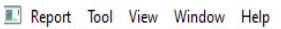

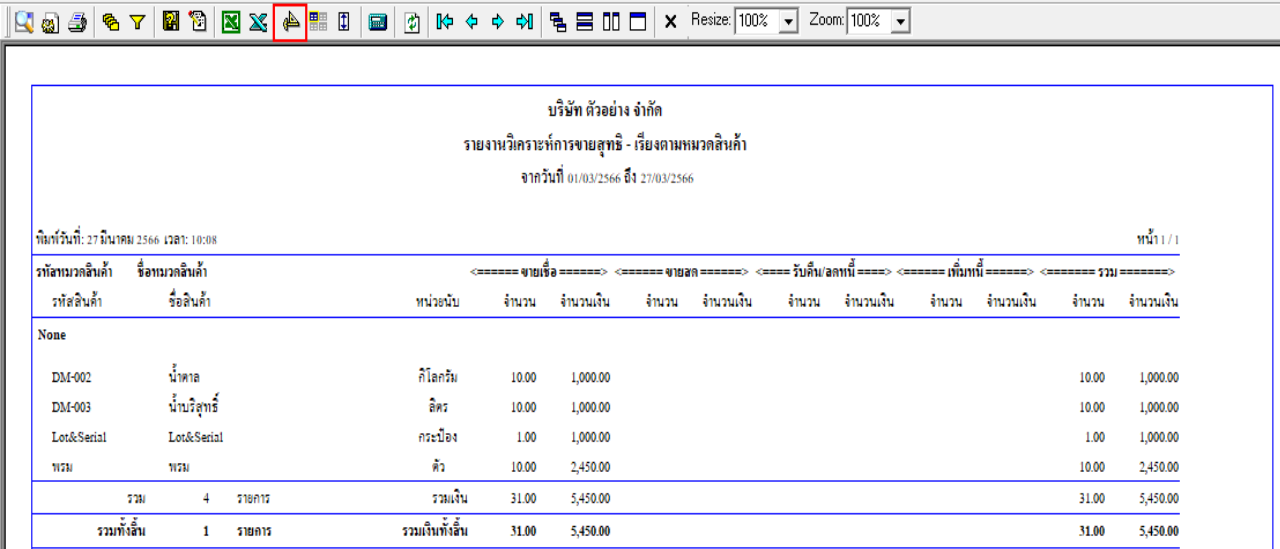

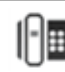

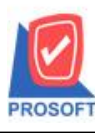

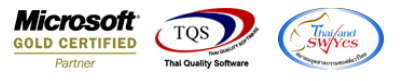

 $\frac{1}{2}$  - คลิกขวา $\rightarrow$  Add...  $\rightarrow$  Column

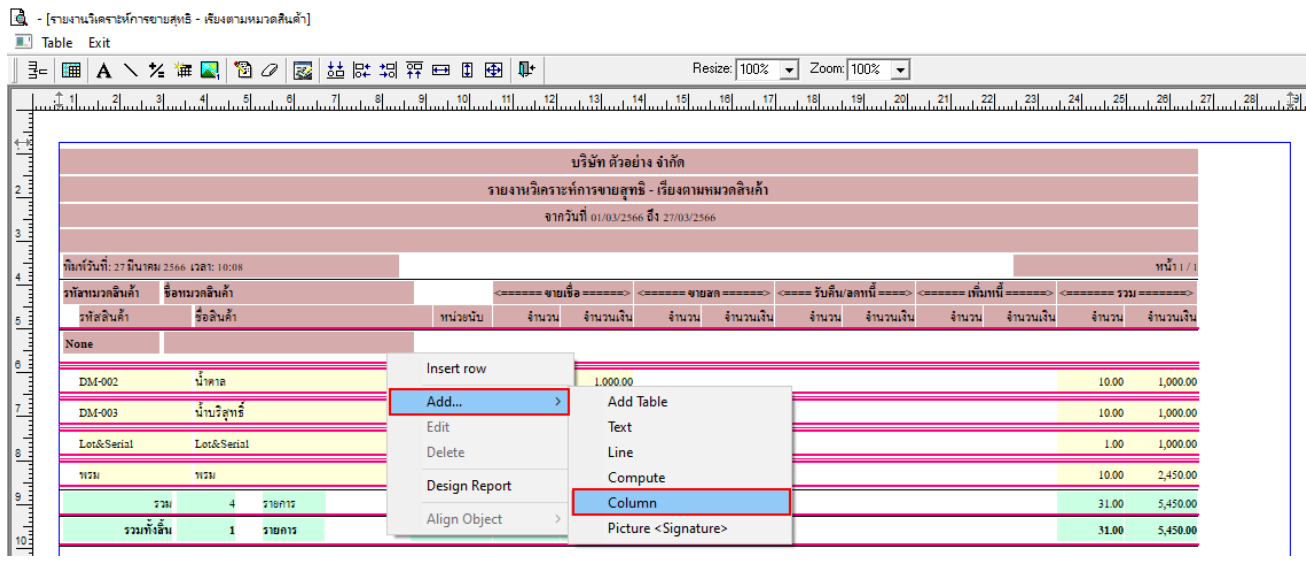

### - เลือกคอลมั ภ์ทา การเพิ่ม Column ที่ตอ้งการดงัน้ี

1. GoodMarketName :: ชื่อทางการตลาด

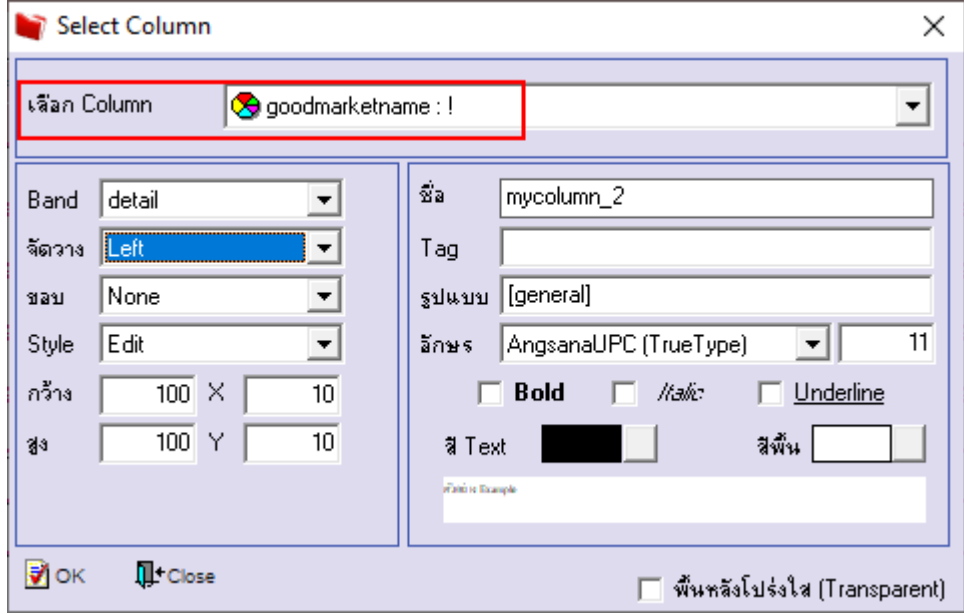

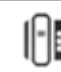

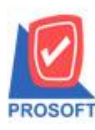

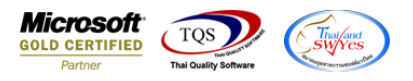

#### - จะได้รปแบบตามรายงานที่ทำการเพิ่มเติม  $\rightarrow$  จากนั้นกด Exit

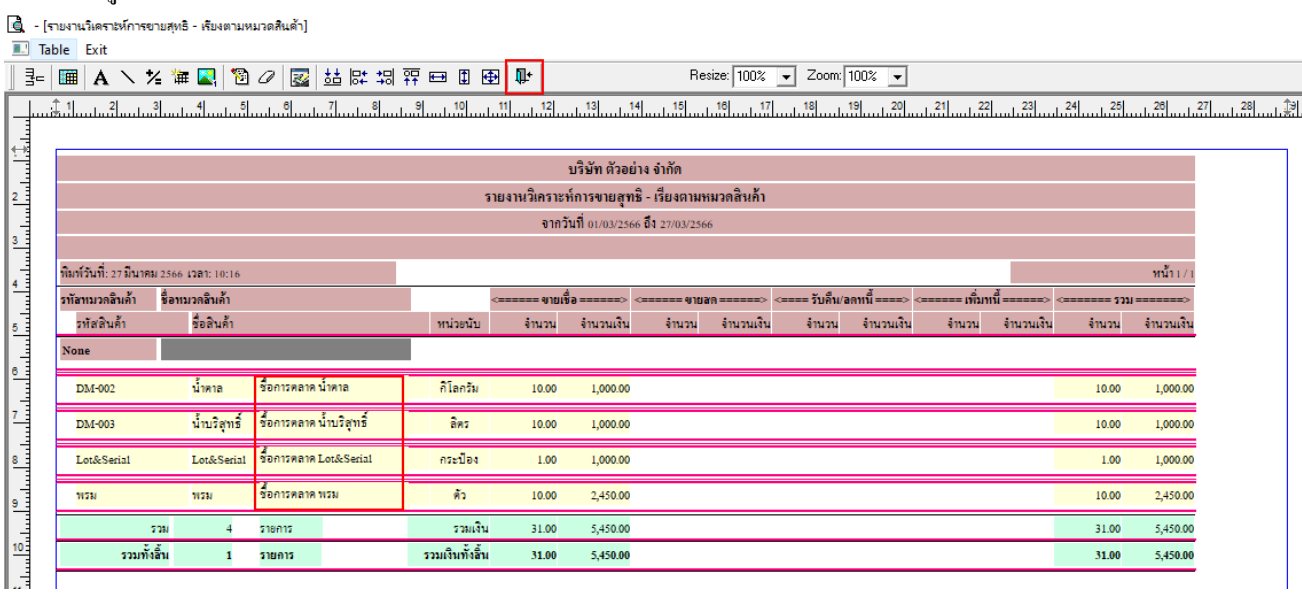

## - จากนั้นทำการ Save รายงาน Tool  $\rightarrow$  Save Report…<br>|@ - เรามานามิตราะห์การขายศุหริ - เริ่มงานหมาดดินด้า]

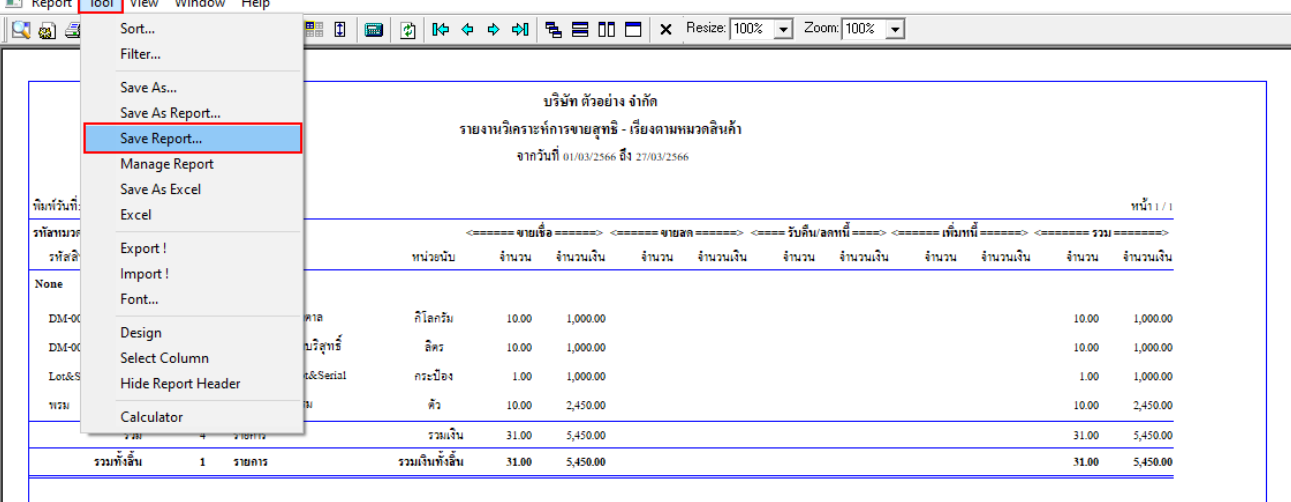

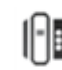

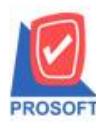

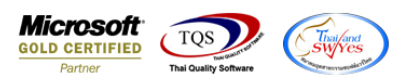

- เลือก Report.pbl  $\rightarrow$  ติ๊ก ถามเมิ่อให้ดึงรายงานต้นฉบับ  $\rightarrow$  Save  $\rightarrow$  OK

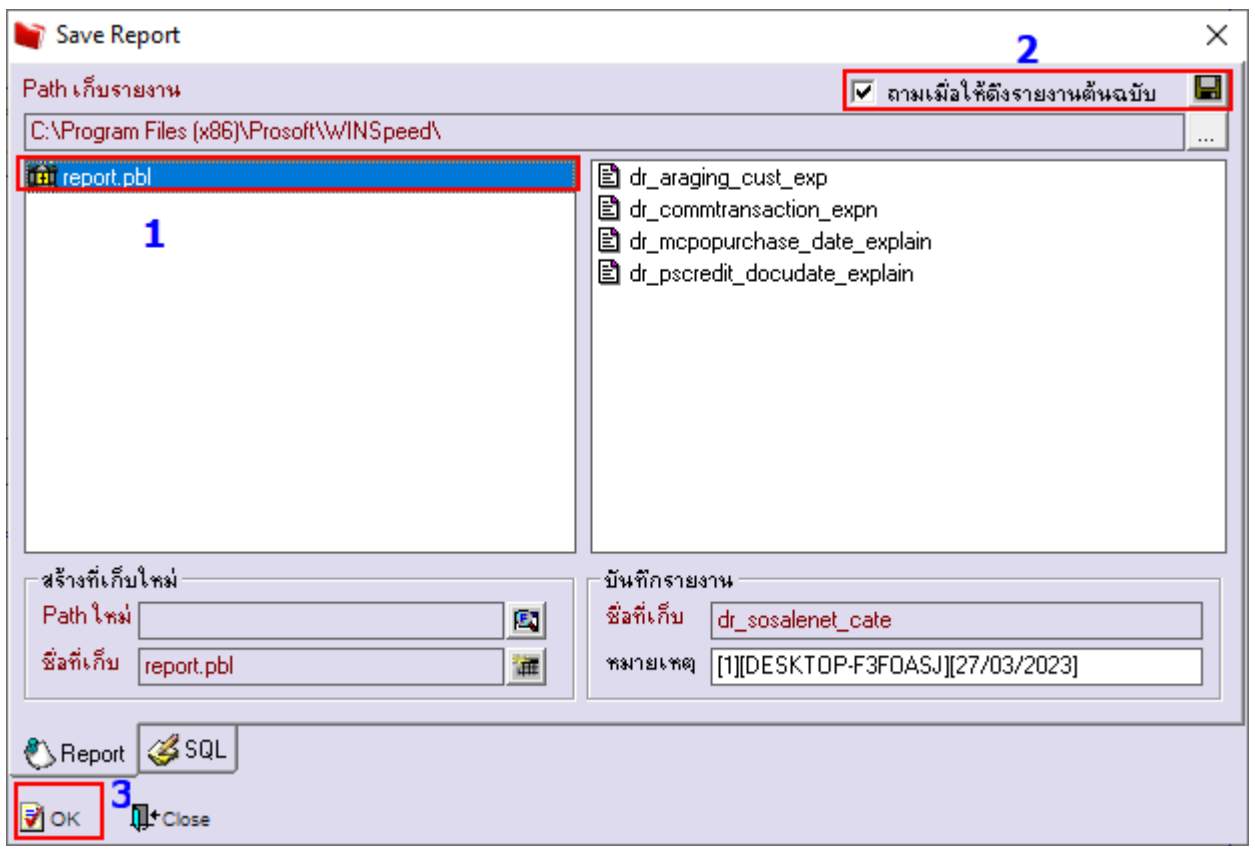

# - จะได้รูปแบบรายงานที่มีการเพิ่มเติมรายการเข้ามา<br>|@ - เราแนนิดรอย์กรระบะพะ8 - เริยงตนยมวดสินด้า]<br>|■ Report Tool View Window Help

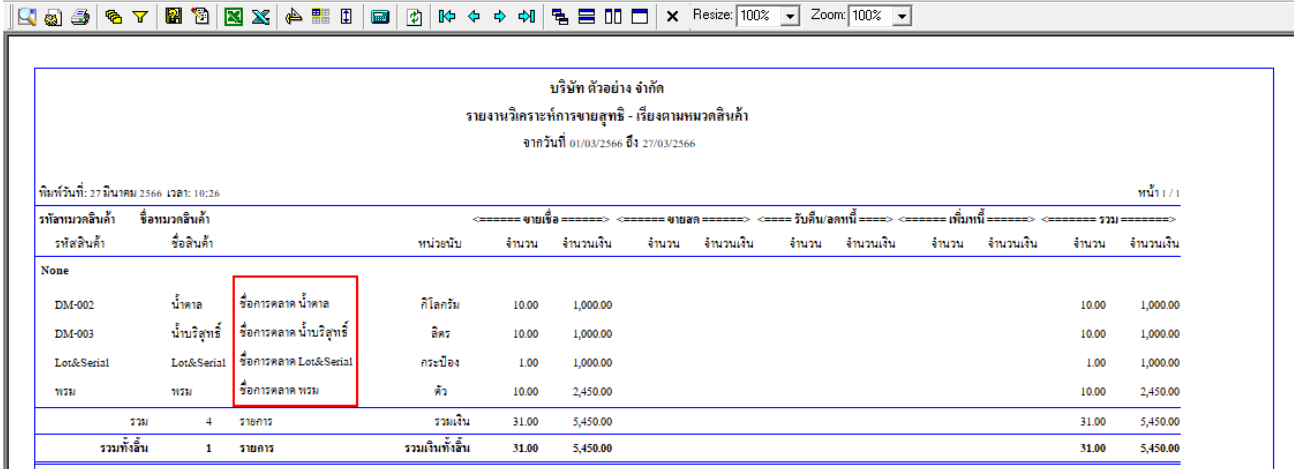

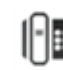